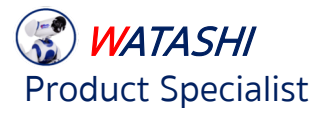

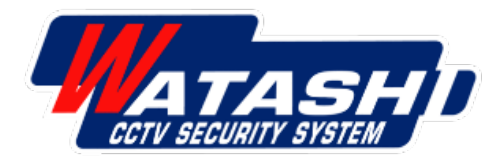

# การเชื่อมต่ออุปกรณ์ สวิตช์ไฟอัจฉริยะ <u>• Frequency:2.4GHz-2.484GHz</u> RoHs • WIOT5015NZ

#### **Zigbee Switch Module**

### WATASHI IOT รุ่น WIOT5015NZ - WIOT5016NZ

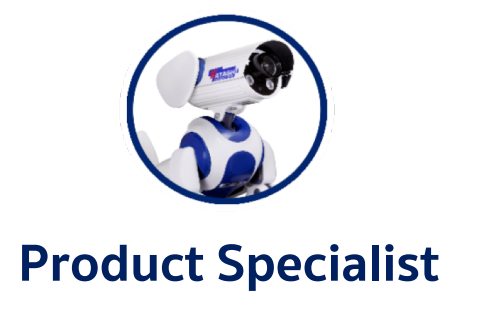

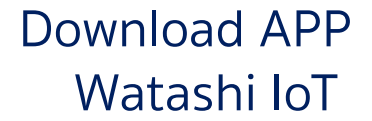

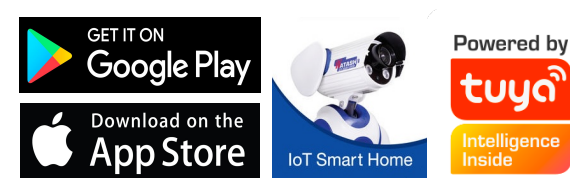

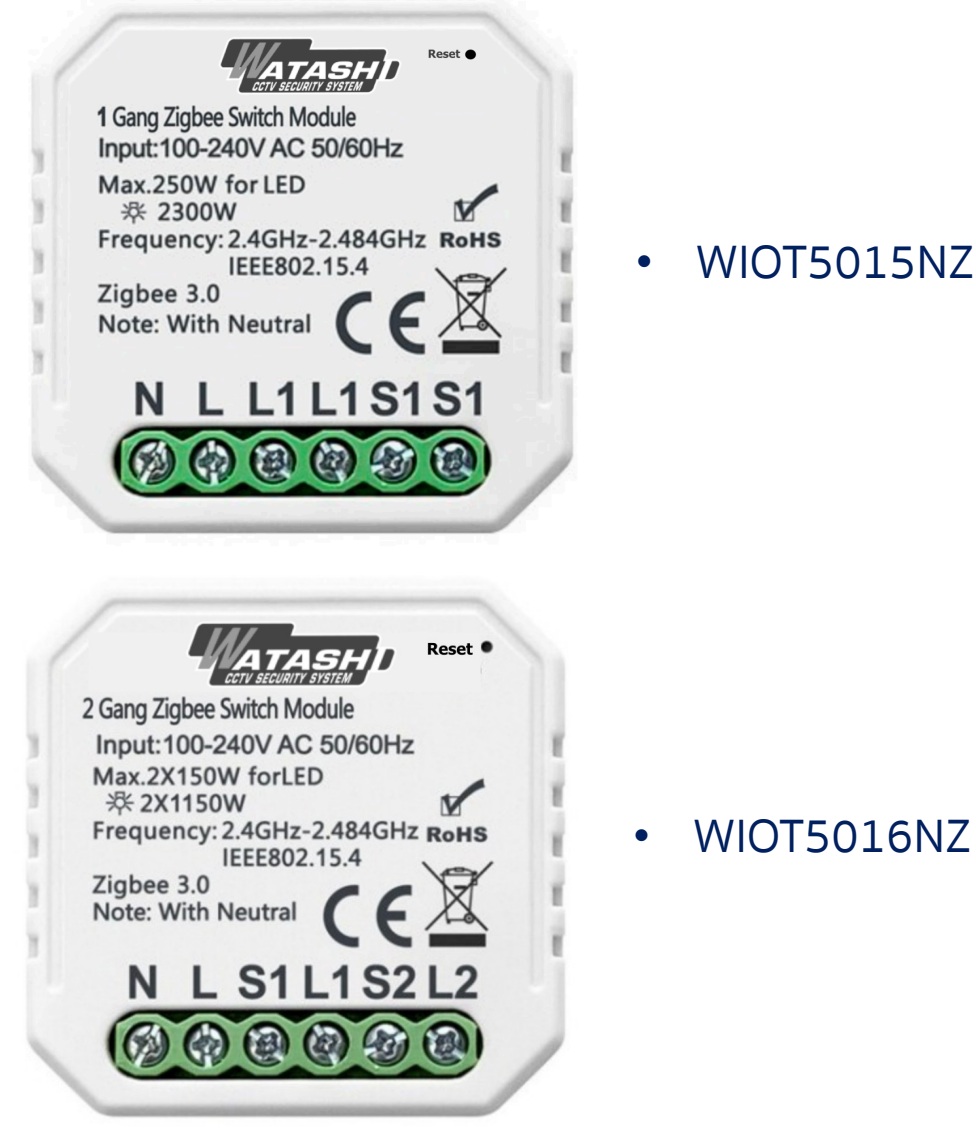

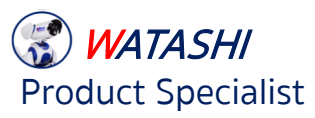

# **ข้อมูลจําเพาะผลิตภัณฑ์**

#### **Product type Zigbee Switch Module**

- WIOT5015Z :1Gang
- WIOT5016Z : 2Gangs
- Max. load WIOT5015NZ : Max. 250W for LED 2300W WIOT5016NZ : Max. 2x150W for LED 2x1150W
- Voltage 220-240V AC
- frequency IEEE802.15.4
- Operation temp. -100C -+400C
- Protocol Zigbee 3.0

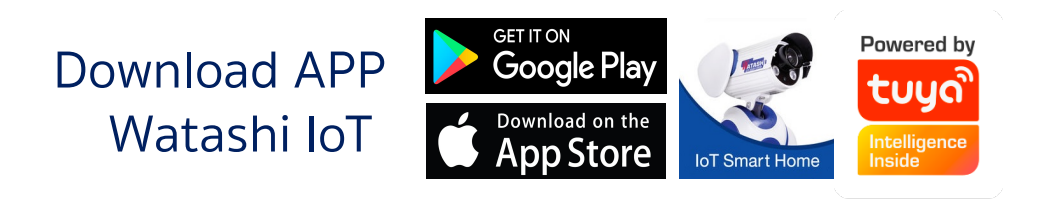

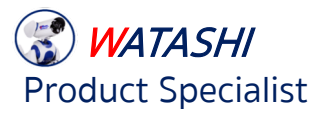

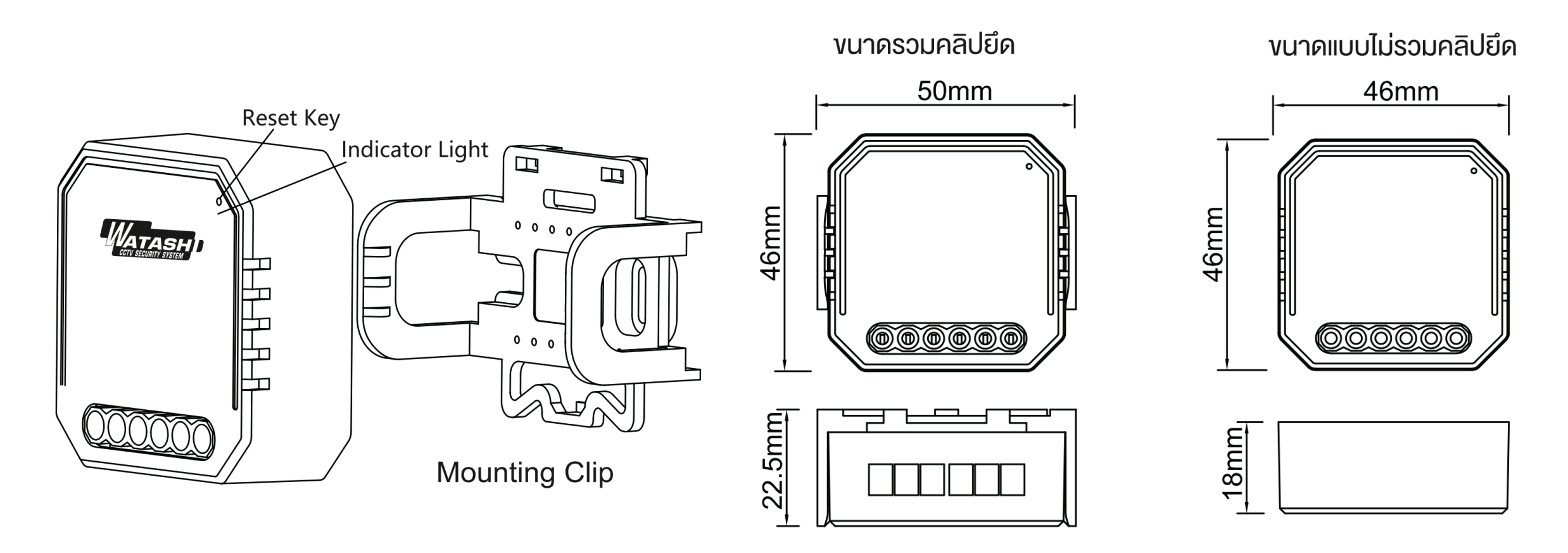

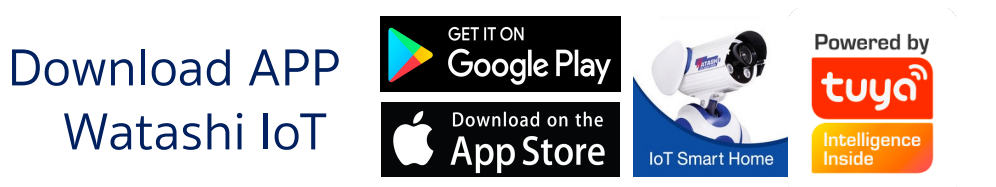

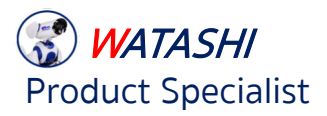

# **คําเตือน**

1. การติดตั้งจะต้องดําเนินการโดยผู้ชํานาญงาน 2. ควรเก็บอุปกรณ์ให้พ้นมือเด็ก 3. เก็บอุปกรณ์ให้ห่างจากสภาพแวดล้อมที่เปียกชื้นหรือร้อน 4. ติดตั้งอุปกรณ์ให้ห่างจากจุดสัญญาณรบกวน เช่น เตาไมโครเวฟ ที่อาจทําให้เกิดสัญญาณรบกวน ที่มีผลกระทบต่อการทํางานของอุปกรณ์ 5. ควรหลีกเลี่ยงการปิดทับอุปกรณ์ด้วยผนังคอนกรีต หรือโลหะ ซึ่งอาจจะลดประสิทธิภาพการทำงานของอุปกรณ์ 6. อย่าพยายามถอดประกอบซ่อมแซม หรือ ดัดแปลงอุปกรณ์

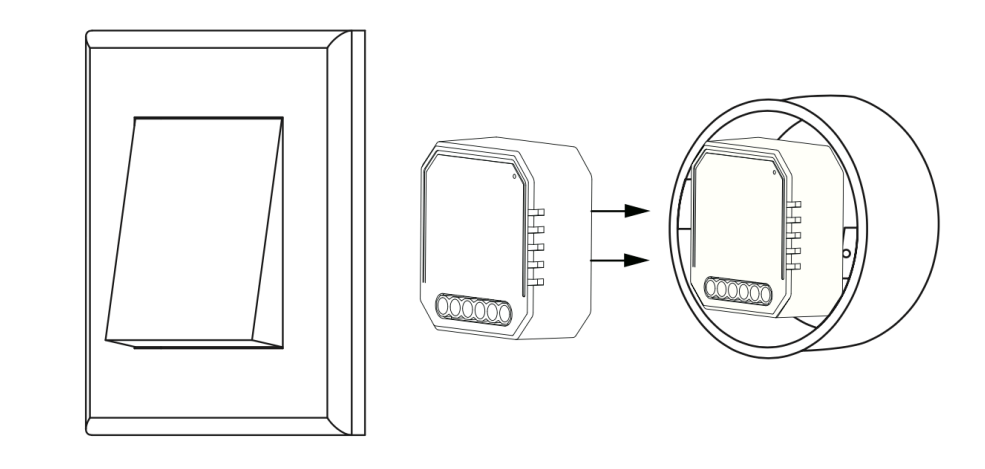

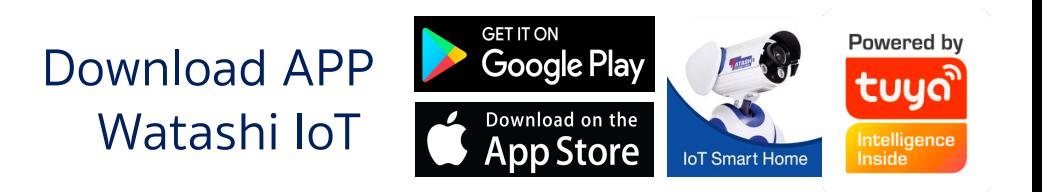

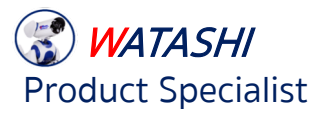

### **เชื่อมต่อสายไฟตามไดอะแกรมด้านบน ขันน็อตให้แน่น และตรวจเช็คความความมั่นคง**

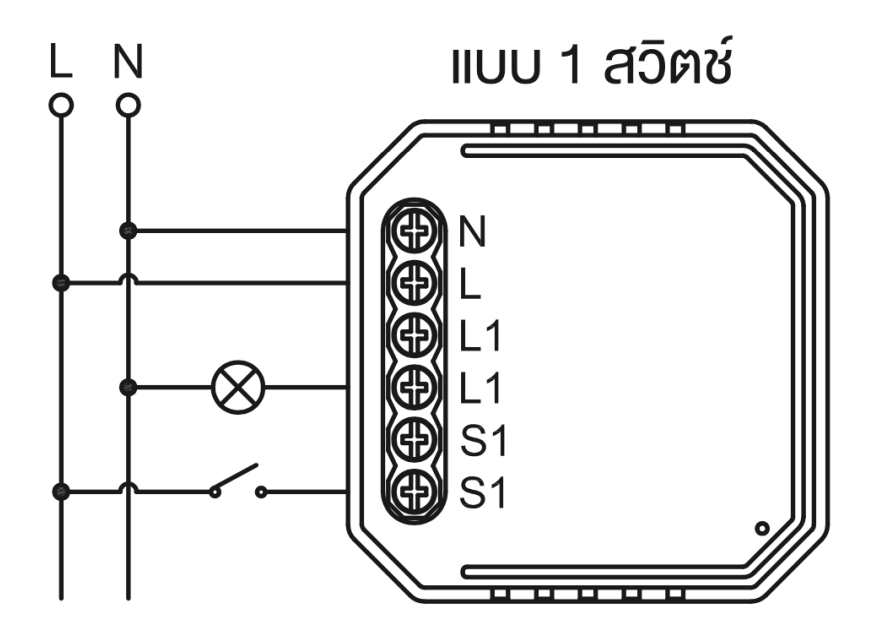

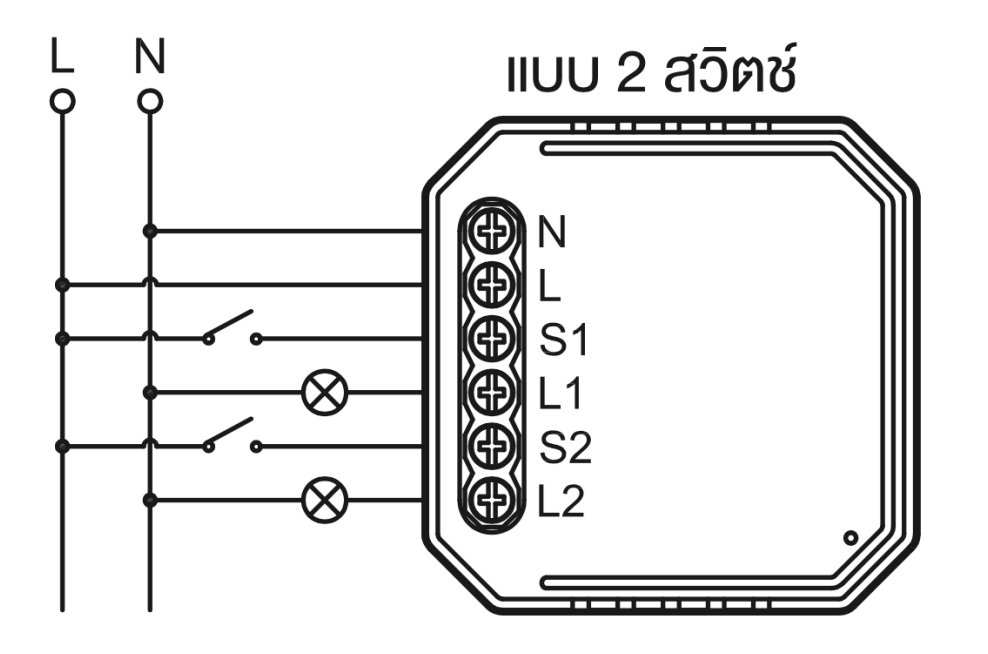

• **WIOT5015NZ :1 Gang** • **WIOT5016NZ : 2 Gangs**

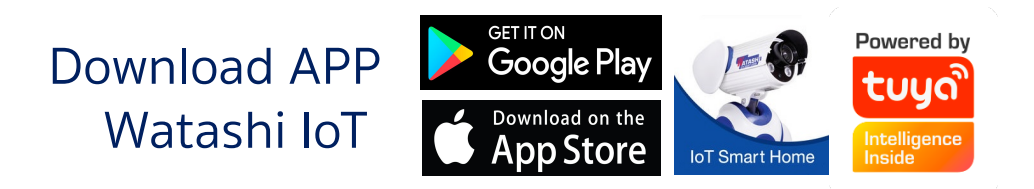

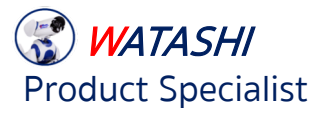

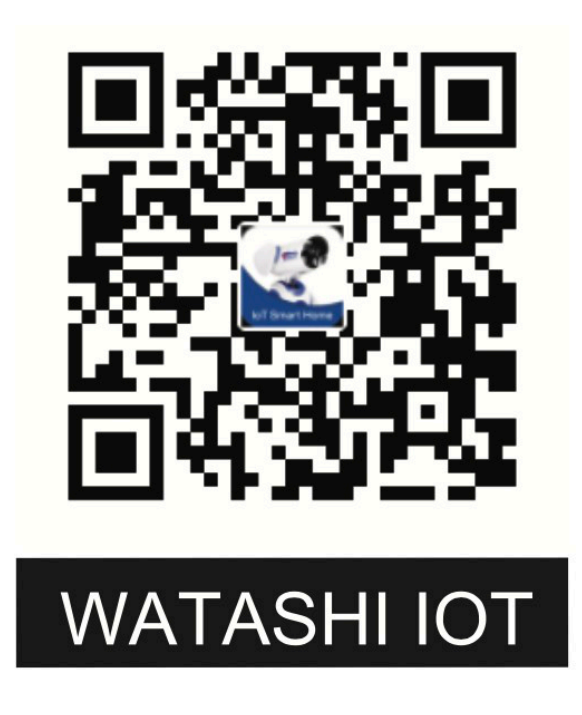

iOS APP / Android APP

# **คู่มือการใช้งานแอปพลิเคชั่น WATASHI IOT**

1. สแกน QR Code เพื่อดาวน์โหลดแอปพลิเคชั่น WATASHI IOT หรือ ค้นหาคําหลัก " WATASHI IOT " ได้ที่ App Store หรือ Googleplay เพื่อดาวน์โหลดแอป สามารถดาวน์โหลดได้ทั้ง iOS / Android

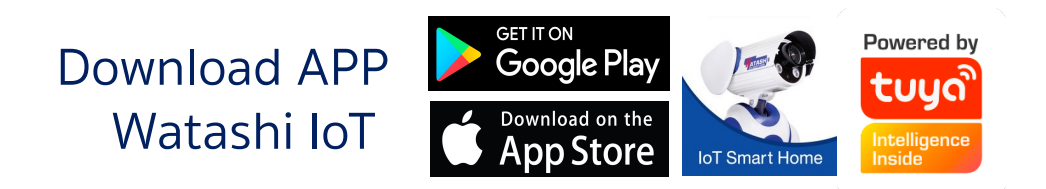

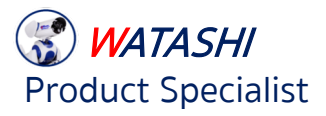

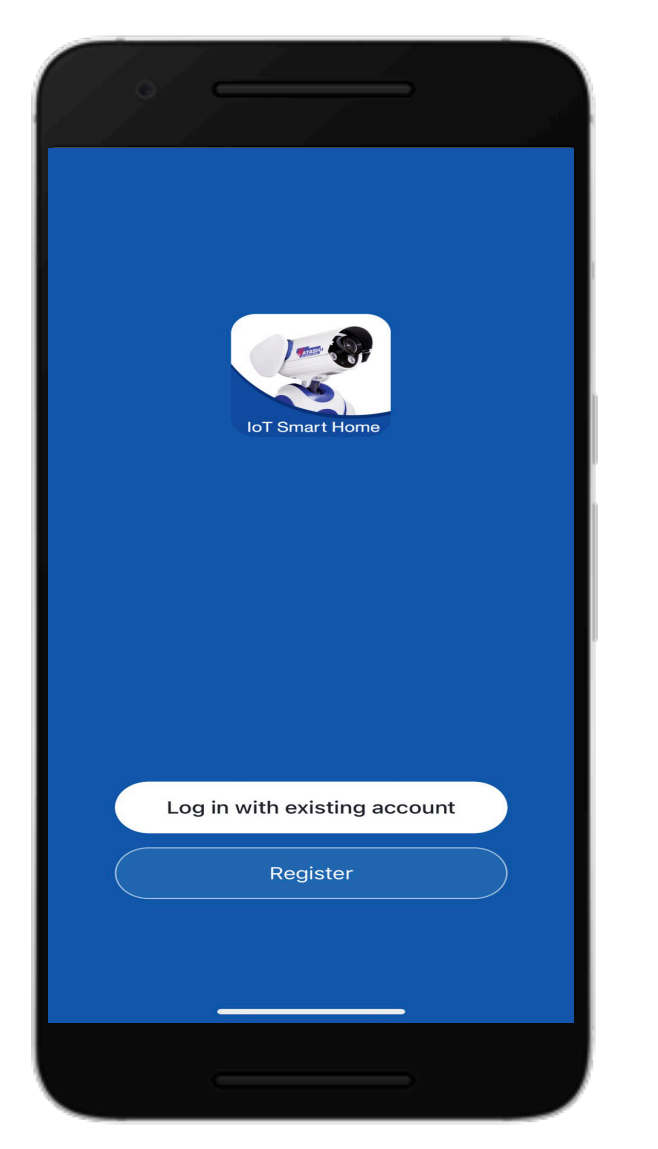

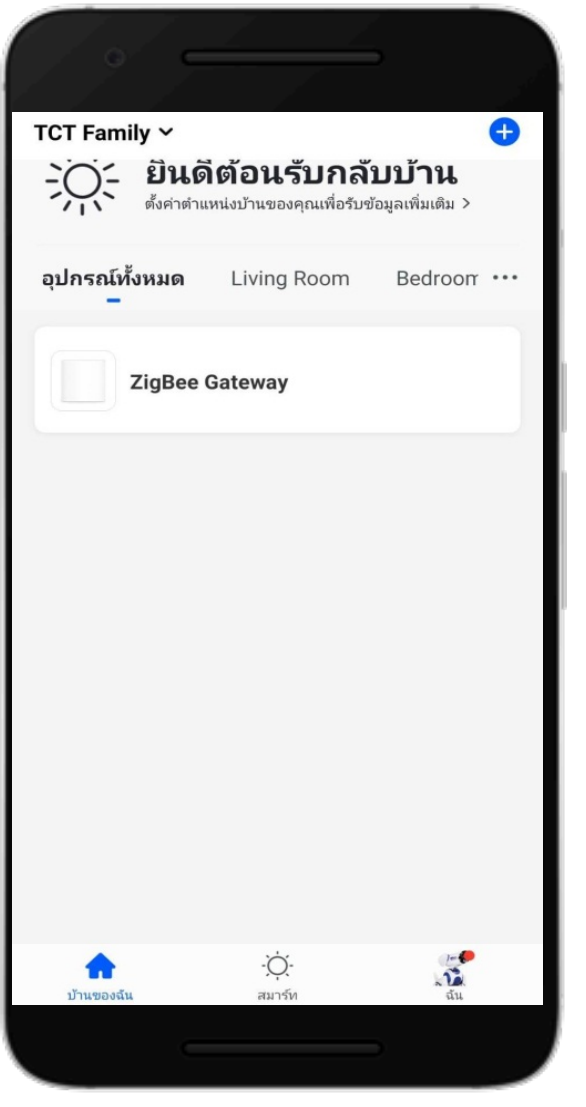

2 เข้าสู่ระบบ หรือ ลงทะเบียนบัญชีของคุณด้วย มือถือของคุณส่งรหัสไปยังมือถือ หรือ อีเมล ของคุณ จากนั้นตั้งค่ารหัสในการลงชื่อเข้าใช้. คลิก "สร้างครอบครัว" เพื่อเข้าสู่ แอป

3 เปิดแผงควบคุมของ ZigBee เกตเวย์บนแอป ก่อนทําการรีเซ็ตโปรดตรวจสอบให้แน่ใจว่า เกตเวย์ ถูกเพิ่มและติดตั้งลงในเครือข่าย WiFi และ ตรวจสอบให้มั่นใจว่าผลิตภัณฑ์อยู่ภายในเครือข่าย เกตเวย์ของ Zigbee

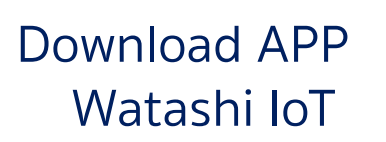

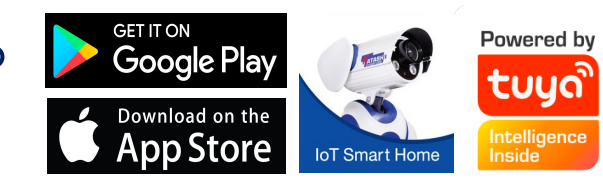

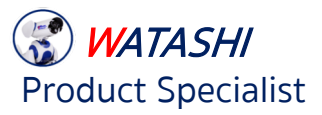

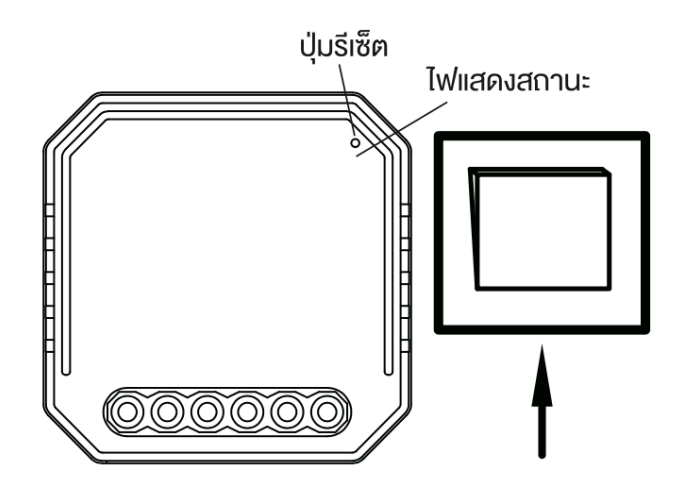

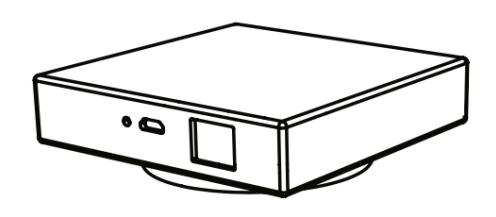

เกตเวย์

4. หลังจากเดินสายโมดูลสวิตช์เสร็จแล้วให้กดปุ่มรี เซ็ตเป็นเวลาประมาณ 10 วินาทีหรือเปิด / ปิด สวิตช์แบบเดิมเป็นเวลา 5 ครั้งจนกระทั่งไฟแสดง สถานะ ภายในโมดูลกะพริบอย่างรวดเร็วสําหรับการ จับคู่

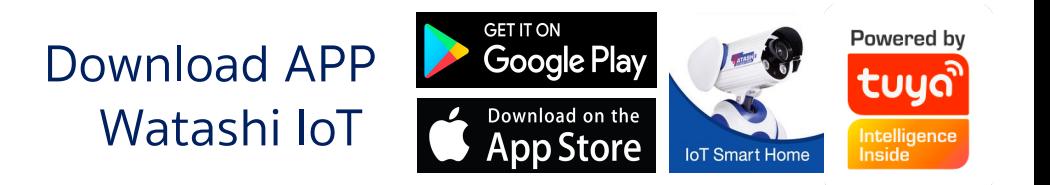

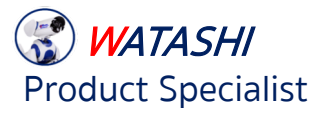

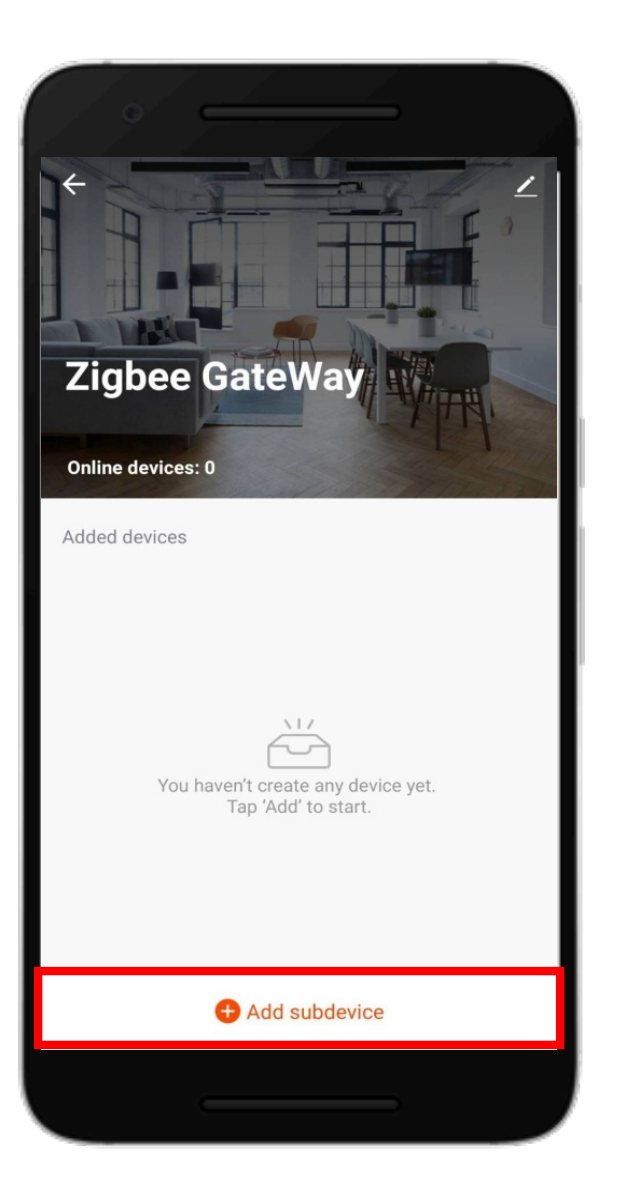

5. เชื่อมต่อ Wi-Fi 2.4G ของบ้านเข้ากับโทรศัพท์ (เครือข่ายเดียวกันกับเกตเวย์ที่เชื่อมต่อกับเรา เตอร์) > เปิดแอปพลิเคชัน Watashi IoT > คลิก เลือกอุปกรณ์ซิกบีเกตเวย์> คลิก "Add subdevice"

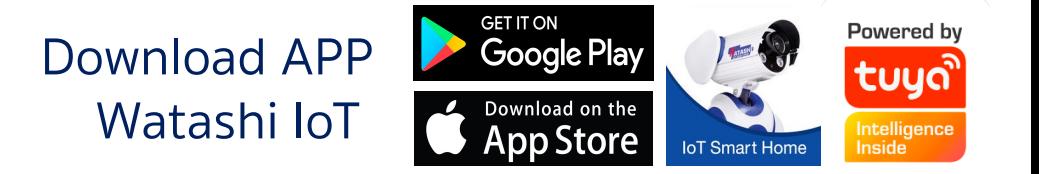

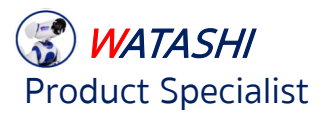

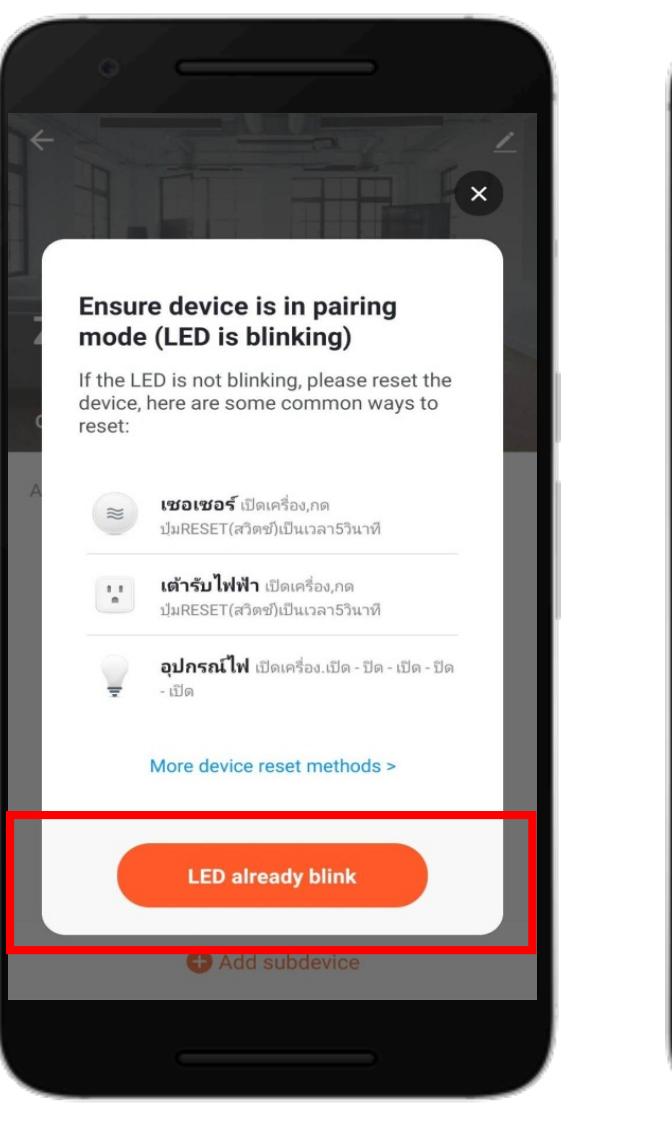

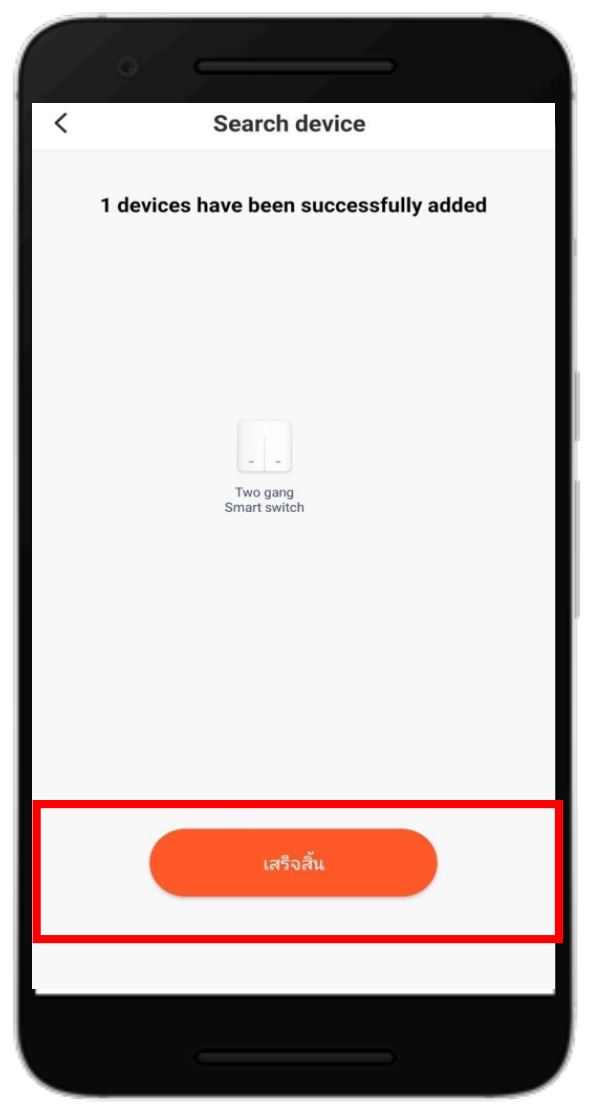

#### 6. คลิก "LED already blink" > รออุปกรณ์ทําการจับคู่ > คลิก "เสร็จสิ้น"

### 7. ตั้งชื่ออุปกรณ์> คลิก "เสร็จสิ้น"

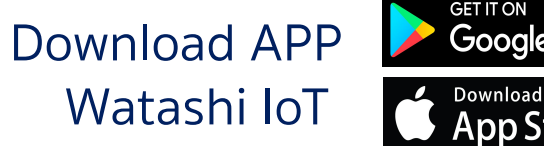

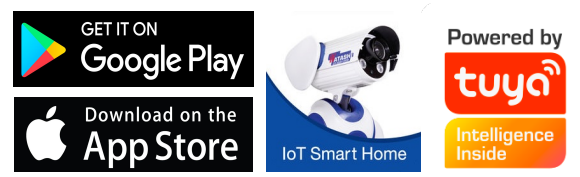

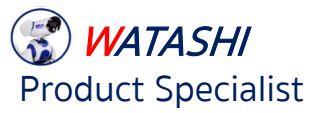

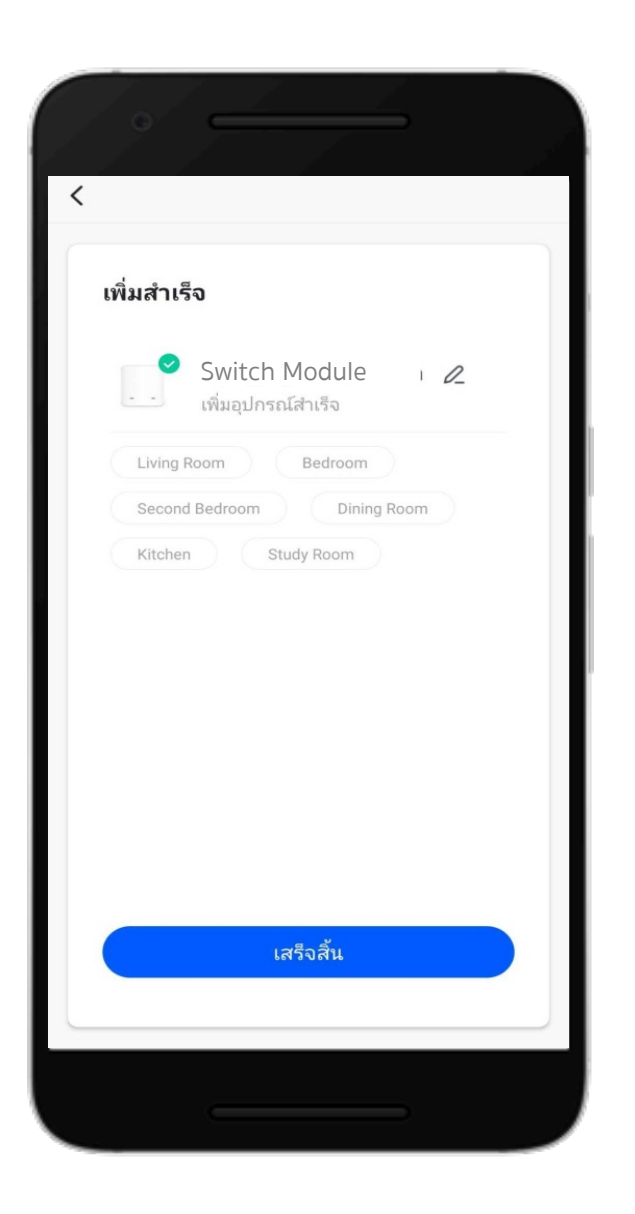

### 8. ตั้งชื่ออุปกรณ์> คลิก "เสร็จสิ้น"

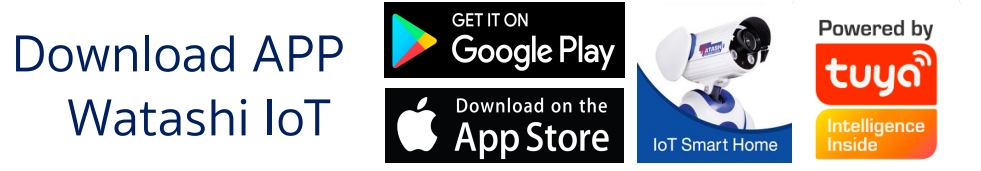

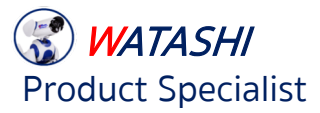

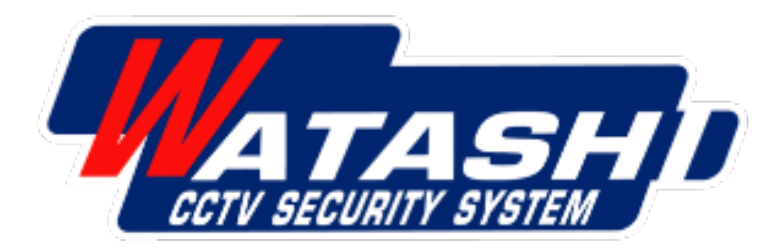

# **Thank You**

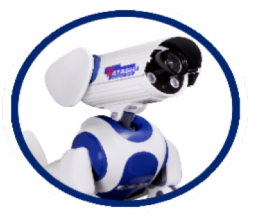

#### **Product Specialist** Wara Pummararossukon Waraporn Janloy

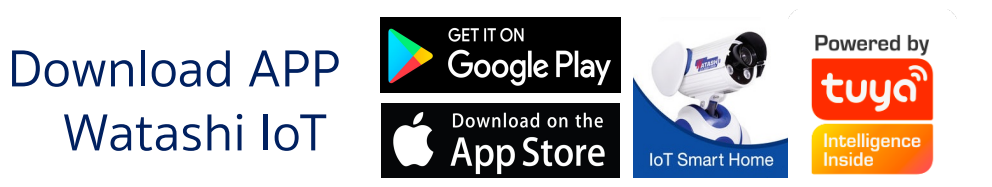